## Get Dribbble API key pair

Step 1: Navigate to <a href="https://dribbble.com/">https://dribbble.com/</a> and log in with your Dribbble account

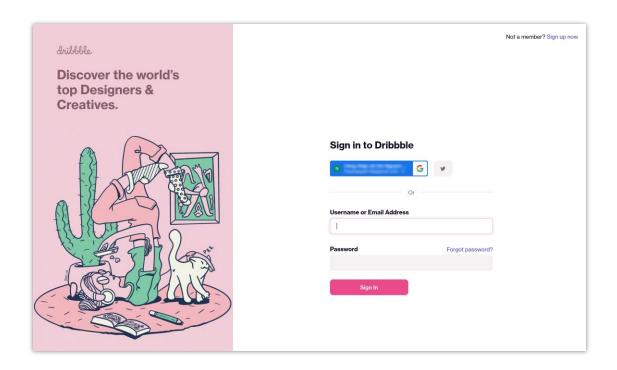

**Step 2:** Open this page <a href="https://developer.dribbble.com/">https://developer.dribbble.com/</a> then click "**Register your application**" button.

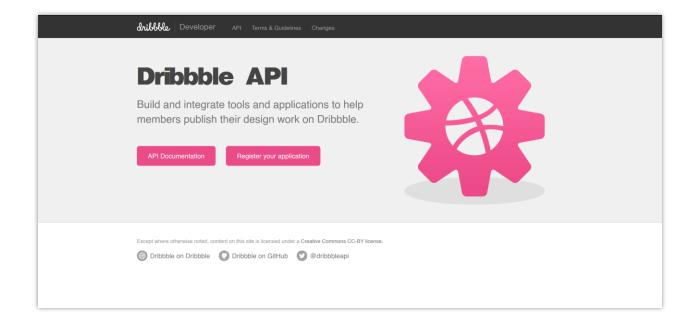

## **Step 3:** Complete the fields on the **Register Application** screen. Enter the "Callback URL" provided by **Social Login** module. > Click on "**Register application**" button.

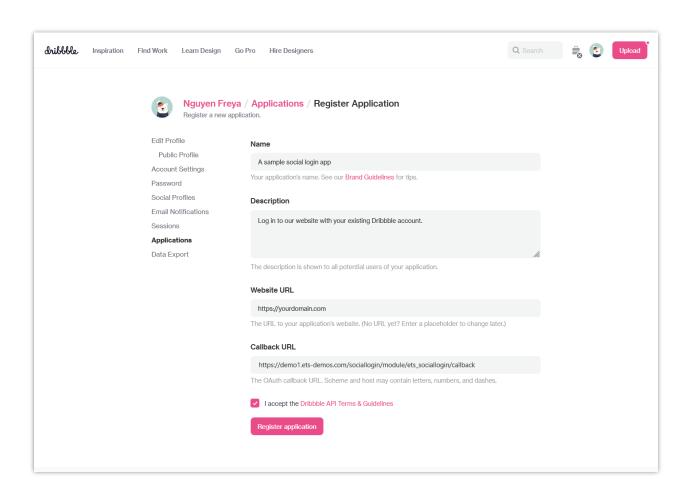

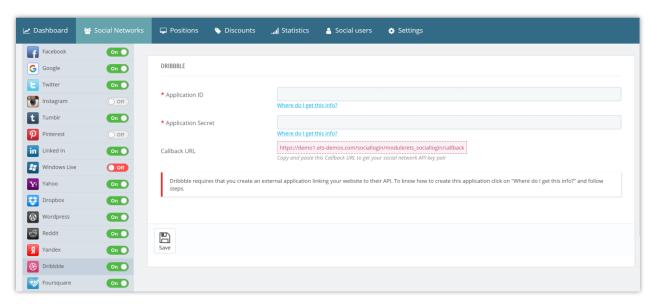

**Step 4**: Now you are done, just copy the **client ID** and **client secret** and paste in **Social Login** module setting.

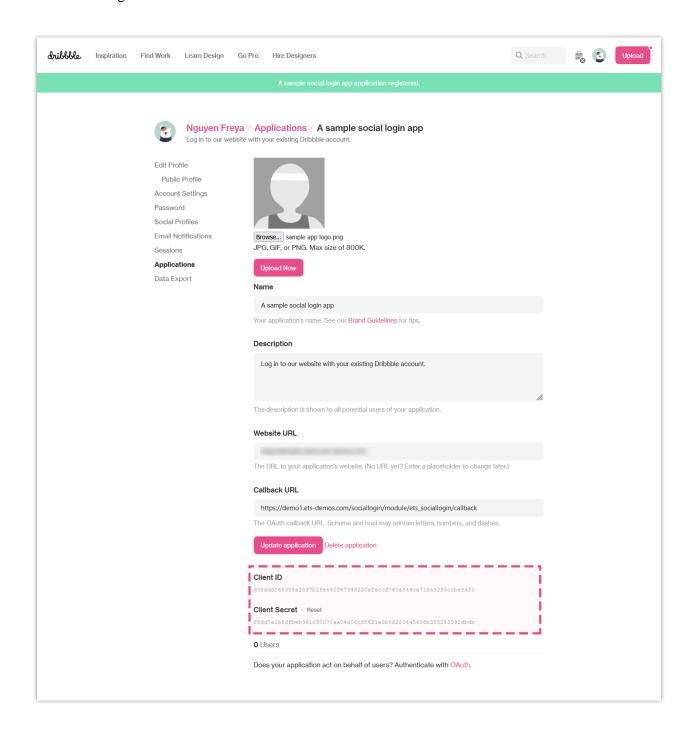